*Strokovno-znanstveni prispevek* 

# **Laboratorijski informacijski sistem in povezava s klinikami Kliničnega centra**

# **Laboratory Information System and its connection to clinics of University Medical Centre Ljubljana**

Kontaktna oseba: Ana Marija Jelovšek, Klinični center Ljubljana, Klinični inštitut za klinično kemijo in biokemijo, Njegoševa 4/I, 1525 Ljubljana. email: ana.jelovsek@kclj.si.

 $^{-}$   $_{\perp}$ 

# **Ana Marija Jelovšek, Mladen Krsnik**

**Izvleček.** LIS je bil razvit za obdelavo podatkov v laboratorijih KIKKB, kjer opravimo dnevno okoli 15 000 preiskav. V sistem je vključenih 70 delovnih postaj in 20 analizatorjev. Razvili smo še dva programa, Hospit za oddelke, Paww za ambulante. Oba omogočata naročanje preiskav v LIS ter pregled laboratorijskih rezultatov. Podatki o naročilu se vnašajo na mestu nastanka, kar zmanjšuje možnost napake, rezultati preiskav so takoj po odobritvi dostopni naročniku. Programa nudita še številne druge možnosti (statistike, primerjalni pregledi, vodenje različnih formularjev, obračun, porabo materiala pri preiskovancu). Programa sta uporabljena na 270 delovnih postajah širom KC. Oba sta povezana z bolnišničnim informacijskim sistemom (BIS).

**Abstract.** LIS has been developed to process data in the laboratories of KIKKB. The institute elaborates approximately 15.000 analyses daily. The system consists of a network of 70 workstations and 20 analytical instruments. We have also developed two other programs - Hospit for clinics and Paww for dispensaries. Both programs enable ordering analytes to LIS and reviewing their results. The ordering data is executed from a place where it originates, which lowers probability of mistakes and results are immediately accessible after approval. In addition to ordering they enable numerous other possibilities (statistics, comparative analysis, creating patient files, evidence of the material resource consumption). One of both ordering programs is installed on 270 workstations. Both programs are connected to the hospital information system (BIS).

 **Infor Med Slov** 2004; 9(1-2): 9-18

 $\mathbb{F}_q$ 

Institucija avtorja: Klinični center Ljubljana, Klinični inštitut za klinično kemijo in biokemijo, Ljubljana.

 $\mathbb{R}^n$ 

 $\mathbb{L}$ 

# **Uvod**

Informacijski sistemi se razvijajo na vseh področjih – znanost, šolstvo, šport, gospodarstvo, turizem,… Kaj sploh ponuja informacijski sistem? Sama beseda sistem prihaja iz grščine in pomeni 'spraviti v red'. Se pravi, z informacijskim sistemom spravljamo v red informacije, posledica tega pa je olajšano delo s temi informacijami, kajti informacije koristijo le takrat, ko jih dobimo ob pravem času.

V zdravstvu npr. zdravnik potrebuje pravilne laboratorijske izvide v čim krajšem možnem času. Kadar laboratorijski izvidi niso pravočasno pri zdravniku, se začne rušiti red, ki ga lahko vzpostavljamo z informacijskim sistemom. Teorija pravi, da mora informacijski sistem zagotavljati predvsem tiste podatke, ki so neposredno potrebni za izvajanje aktivnosti temeljnega procesa.<sup>1</sup> Ker je zdravstvo interdisciplinarno področje, je še toliko mnogo težje vzpostaviti 'absolutni' red. Eno izmed področij, ki se že vseskozi trudi, da bi zdravniki dobili pravilne rezultate v čim krajšem možnem času, so laboratoriji klinične kemije. Predvsem zadnja tri desetletja poskušajo klinični laboratoriji po svetu prenesti splošni informacijski sistem v Laboratorijski Informacijski Sistem (LIS). Laboratoriji so se začeli zavedati, da napake, ki nastajajo ob delu, ne izvirajo samo iz analitične, ampak tudi iz pred- in post-analitične faze. Pojavilo se je mnogo vprašanj, kako zmanjšati te napake, kako zagotoviti nemoten pretok informacij v obe smeri (zdravnik – laboratorij in obratno) ter navsezadnje, kako olajšati nekatera dela mnogim zaposlenim v laboratorijih, bolnicah in zdravstvenih domovih. Računalniška tehnologija nam v zadnjem času ponuja skorajda neomejene možnosti za pripravo raznih programskih paketov, ki bi lahko pripomogli k zmanjšanju napak v pred- in post-analitični fazi.<sup>2-5</sup>

Za začetek delovanja LIS-a na Kliničnem inštitutu za klinično kemijo in biokemijo (KIKKB) štejemo leto 1995. Napisan je bil računalniški program (v DOS okolju), ki je takrat prinesel mnogo novosti v naše delo. Leta 2000 pa je začel delovati nov LIS

 $^{-}$   $_{\vert}$ 

– Asklepios, napisan v Windows okolju, ki omogoča uporabnikom zares veliko uporabnih možnosti.

# **Povezava laboratorija z oddelki**

Dnevno opravi KIKKB okoli 1500 – 1700 vpisov, kar znaša vse skupaj približno 15000 preiskav. Prvotno naročanje laboratorijskih preiskav je temeljilo na ročnem izpolnjevanju naročilnic, ki so jih kurirji skupaj z materialom prinesli v sprejemni laboratorij. Na podlagi naročilnic smo potem vnesli naročilo v laboratorijski informacijski sistem in dobili laboratorijsko številko, pod katero smo material obdelali v laboratorijih, prepisali rezultate v posebne zvezke ( pole), nato izpisali rezultate na izvide in jih nato s kurirjem poslali nazaj naročniku. Zato smo leta 1995 začeli razvijati program LIS, ki je omogočal dvosmerno računalniško komunikacijo - naročanje preiskav na oddelkih in ambulantah ter prenos rezultatov nazaj. Program je bil napisan v DOS-u. S tem smo bistveno skrajšali čas v katerem je zdravnik dobil laboratorijske rezultate, saj so le-ti bili vidni na oddelku ali ambulanti takoj, ko so se odobrili v laboratoriju. Novela programa je začela delovati leta 2000 in je plod večletnega sodelovanja med firmo Kobis d.o.o. in KIKKB. Asklepios vsebuje tri podprograme: LIS, Hospit in Paww.

LIS je program, ki deluje v laboratorijih KIKKB in omogoča dvosmerno povezavo z analizatoriji znotraj laboratorija in prav tako s Hospit-om in Paww-om.

Hospit deluje na oddelkih, klinikah in ponekod tudi ambulantah Kliničnega centra.

Paww je napisan za ambulantno delo v Kliničnem centru. Paww se od Hospit-a razlikuje predvsem v funkciji obračuna, saj podpira obračun storitev za zavarovalnico.

# **Uporabljene tehnologije**

Prvi laboratorijski informacijski sistem je bil zasnovan leta 1992 v skladu s takratnimi možnostmi omrežja KC. Robni pogoji so bili Novell-ov datotečni strežnik in DOS-ove delovne postaje. Program je bil izdelan z orodjem Cliper. To še ni bila prava Client-server tehnologija. Zaradi izboljšanja varnostne politike smo se odločili za pravo Client-server tehnologijo, ki omogoča dostop do strežnika (TCP/IP socket). Prehod na novo tehnologijo smo izvedli leta 2000, ko je bilo v KC IP omrežje že dovolj razvito. S to tehnologijo so datoteke na strežniku zavarovane pred morebitnim izbrisom. Program je bil prestrukturiran in izvajalec (KOBIS d.o.o.)se je odločil za Microsoftova orodja (Visual Basic in krmilni sistem MSSQL). Za povezavo z bolnišničnim informacijskim sistemom pa skrbijo ODBC gonilniki. MSSQL krmilni sistem baze omogoča dodelitev pravic (rights) in vlog (roles)glede na vpisano uporabniško ime v operacijski sistem. Vendar zaradi lažje evidence in hitrejšemu odkrivanju napak se je izvajalec odločil tudi za zaščito na nivoju aplikacije. Oblikoval je lasten sistem večnivojskih pravic. Sistem s tem omogoča natančno sledljivost dostopov in sprememb v podatkovni zbirki kar ustreza standardom.

Za MSSQL se je dobavitelj odločil zaradi pričakovane visoke združljivosti z operacijskim sistemom Windows 3.1 in naprej. MSSQL se je izkazal za visoko profesionalno transakcijsko orientiran krmilni sistem baze podatkov, Visual Basic pa za visoko produktivno orodje za izdelavo 'desktop' aplikacij, ki omogoča izvajalcu sistema lahko vzdrževanje in dodajanje novih funkcionalnosti z nizkimi stroški. V nadaljevanju bomo podrobneje predstavili podprogram Hospit.

#### **Uporaba HOSPITA**

 $\sim$ 

Hospit je bil prvotno razvit za računalniško naročanje laboratorijskih storitev in prenos rezultatov nazaj do naročnika. Na željo

uporabnikov pa smo program nadgrajevali, tako da sedaj omogoča vodenje številne dokumentacije, ki jo zdravstveno osebje potrebuje pri svojem delu. Uporabniki igrajo pri razvoju novih računalniških rešitev izredno pomembno vlogo. So edini, kot smo že ugotovili ki imajo vsa potrebna funkcionalna znanja o področju, za katero se informacijski sistem razvija, zato je brez njihovega tesnega sodelovanja skoraj nemogoče delo opraviti kvalitetno.<sup>1</sup> Hospit uporablja večina klinik v KC. V sistem je vključenih 270 terminalov. Vsaka inštalacija je vezana na IP številko računalnika, kar omogoča natančno določitev lokacije delovne postaje in spremljanje vsakršnega dela na tej postaji. Program se avtomatično vsakodnevno nadgrajuje tako, da je vsaka novost takoj dostopna vsem uporabnikom Hospita. Na terminalu je mogoče spremljati vse bolnike, ki ležijo na kliniki, lahko pa si določimo samo izbor pacientov, ki jih spremljamo na določenem terminalu.

Sistem je možno zavarovati z vstopnim geslom, kar omogoča popoln nadzor nad delom s programom.

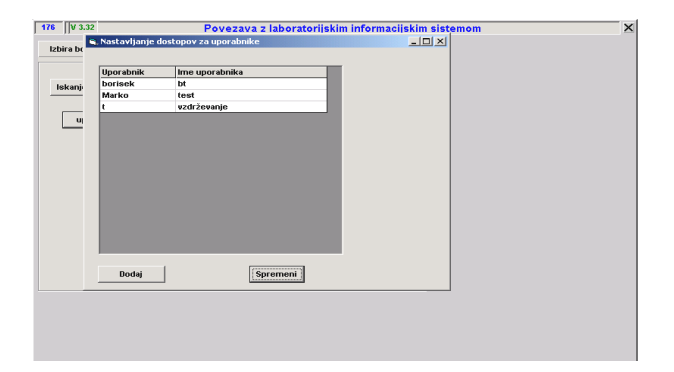

**Slika 1** Prikaz okna, kjer se določi uporabniško ime za delo s Hospitom

Za vsakega uporabnika je možno točno določiti vsa opravila, ki jih opravlja na programu. S tem je možno omejiti dostop nepooblaščenim osebam do določenih podatkov (formularji, posebni zapisi zdravnika...).

 $\| \cdot \|$ 

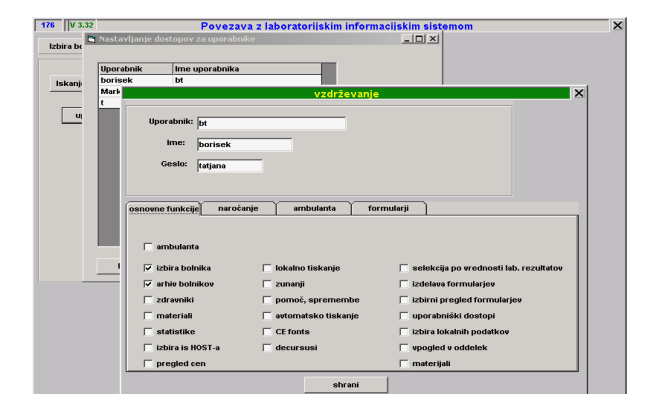

**Slika 2** Okno vzdrževanja, kjer določimo dostope uporabnikom

Vsi podatki se dvakrat arhivirajo kar zmanjšuje možnost izgube podatkov.

# **Izmenjava podatkov med klinikami**

Bolnik ponavadi ni samo na enem oddelku, temveč 'potuje' iz oddelka na oddelek. Zdaj sistem omogoča prenos podatkov o pacientu med ambulanto in oddelkom kot tudi med klinikami. Vsaka klinika opredeli, komu bodo dajali podatke in kateri podatki se bodo izmenjevali. S tem se izognemo nepotrebnemu prepisovanju, iskanju papirjev, prenašanju kartotek iz oddelka na oddelek, zmanjša se možnost izgube kartoteke, poleg tega pa se lahko vsi podatki uporabljajo v drugih programih.

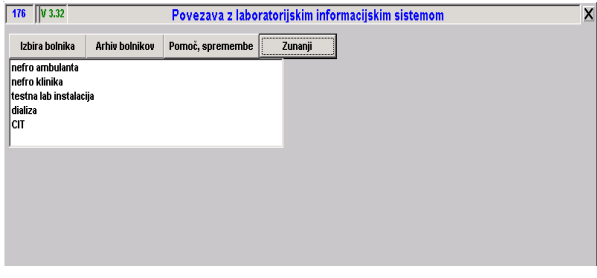

**Slika 3** Okno zunanjih klinik, s katerimi želimo imeti povezavo

# **Izbor laboratorijev**

 $\overline{\phantom{a}}$ 

Hospit omogoča naročanje preiskav v laboratorije KIKKB (Urgentni laboratorij, laboratorije na Polikliniki). V kratkem pripravljamo tudi priklop

laboratorija KIKKB v bolnici dr. Petra Držaja ter možnost naročanja iz oddelkov in ambulant na tej lokaciji v laboratorije KIKKB v Kliničnem centru in seveda v matični laboratorij.

 $\mathbb{F}_q$ 

 $\overline{1}$ 

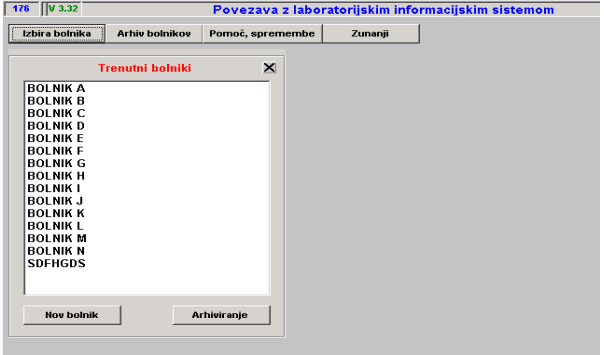

**Slika 4** Okno zunanjih klinik, s katerimi želimo imeti povezavo

Lahko si naredimo izbor bolnikov, ki jih bomo gledali na terminalu.

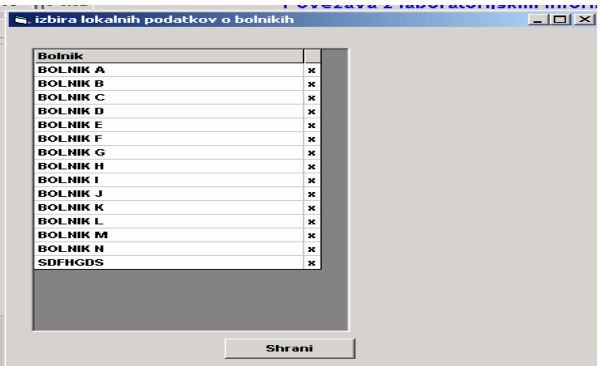

**Slika 5** Izbor želenih preiskovancev

V primeru, da želimo vnesti novega bolnika kliknemo gumb 'Nov bolnik', se prikaže okno v katerega vnesemo osnovne podatke (matična številka, ime in priimek, EMŠO, ...) lahko pa jih potegnemo tudi iz Bolnišničnega informacijskega sistem- BIS.

S klikom na želenega preiskovanca se odpre njegova računalniška kartoteka.

 $\overline{\phantom{a}}$ 

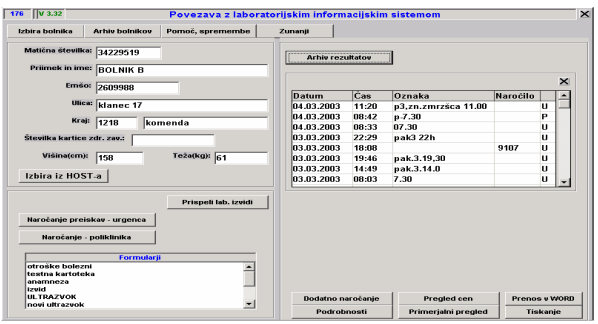

**Slika 6** Bolnikova računalniška kartoteka

Na njej so bolnikovi osnovni podatki, arhiv laboratorijskih izvidov, formularji v katere vpisujemo podatke, ter nekatere druge funkcije.

# **Naročanje laboratorijskih preiskav**

S klikom na gumb 'Naročanje preiskave-urgenca' se nam odpre okno na katerem so preiskave Urgentnega laboratorija. Z miško označimo vse željene preiskave oziroma lahko izbiramo med vnaprej pripravljenimi profili.

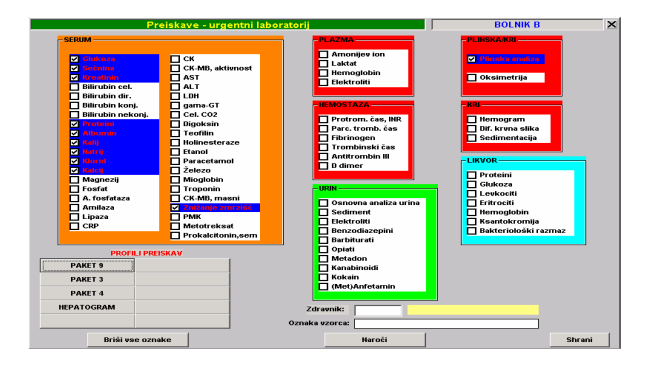

**Slika 7** Naročanje v Urgentni laboratorij

Po želji lahko označimo zdravnika, ki je naročilo zahteval, kar kasneje lahko služi pri različnih statistikah in zaradi lažje preglednosti v arhivu lahko damo oznako vzorcu (mesečne preiskave, jutranji vzorec..) Nato s klikom na gumb 'Naroči' dobimo številko, ki jo napišemo na epruveto. V primeru, da pošljemo preiskovanca v laboratorij na odvzem pa se izpiše listek, na katerem so njegovi podatki in številka naročila. Hospit in Paww za ambulantne preiskovance omogočata tudi naročanje za v naprej (preiskovanec pride na

kontrolo krvi čez mesec dni naročilo pa se izvede ob pregledu).

V primeru, da se zdravnik kasneje na podlagi nekih rezultatov odloči za dodatne preiskave, je možno to naročilo dodati pod isti vzorec z isto laboratorijsko številko.

To storimo tako, da v arhivu rezultatov poiščemo vzorec kateremu želimo nekaj dodatno naročiti in nato kliknemo gumb 'Dodatno naročanje' ter dodamo željeno preiskavo. S klikom na gumb 'Naroči', dobimo novo laboratorijsko naročniško številko, ki jo sporočimo v laboratorij.

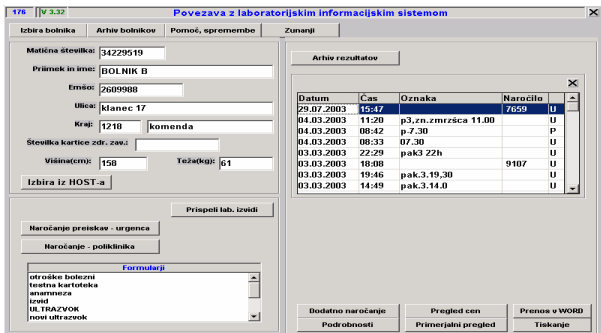

**Slika 8** Dodatno naročanje

Prav tako si lahko pogledamo ceno naročila.

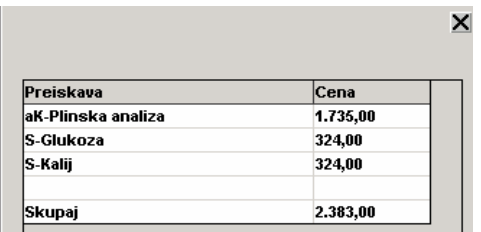

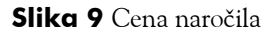

Da ugotovimo ali je vzorec sprejet v laboratoriju, gumb 'Podrobnosti' prikaže kdaj je bil vzorec sprejet v laboratoriju in pod katero laboratorijsko številko ga v laboratoriju obdelujejo. Hkrati pa lahko tu označujemo vzorce, ki jih bomo uporabljali za primerjalne preglede ali za študijske namene (odločili smo se da bomo v raziskavi uporabili vse jutranje rezultate pri vseh pacientih

 $\mathbb{L}$ 

 $\mathbb{F}_q$ 

 $\overline{1}$ 

na oddelku, zato pri vseh jutranjih odvzemih označimo vzorce z oznako splošno).

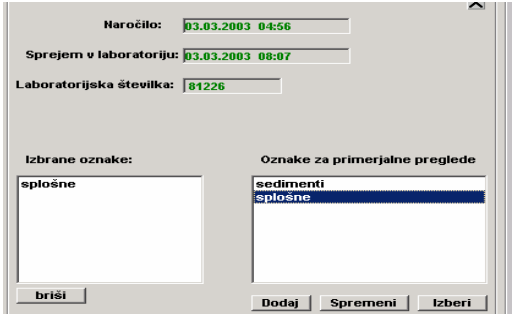

**Slika 10** Pregled podrobnosti o vzorcu in označevanje vzorcev za študije

# **Primerjalni pregledi**

Imamo več možnosti primerjalnih pregledov. Skupni primerjalni pregled laboratorijskih storitev dobimo tako, da kliknemo na gumb 'Primerjalni pregledi' z levim miškinim gumbom. Dobimo sledeči prikaz.

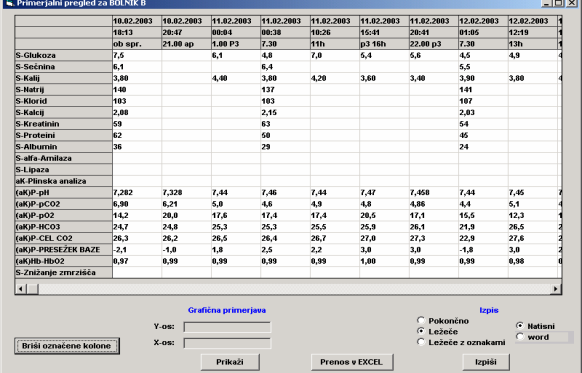

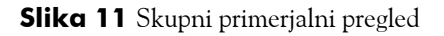

 $\overline{\phantom{a}}$ 

Podatke lahko potem v različnih oblikah (ležeče, pokončno, ležeče z oznakami) natisnemo ali pa prenesemo v Word oziroma Excel. Na skupnem primerjalnem pregledu lahko tudi naknadno označujemo vzorce za študijske namene. To storimo tako, da označimo stolpec in skupino v katero gre.

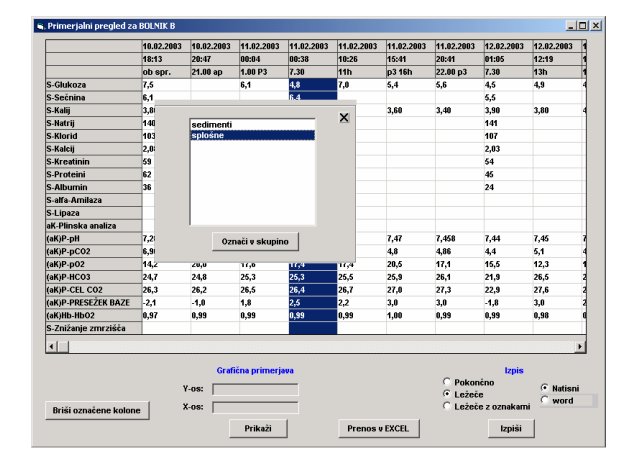

**Slika 12** Naknadno označevanje vzorcev za izbor

Prav tako se lahko odločimo za izbirne primerjalne preglede. Tu si sami določimo katere preiskave bomo primerjalno gledali ter si nastavimo profil (glukozo, plinsko analizo itd.).

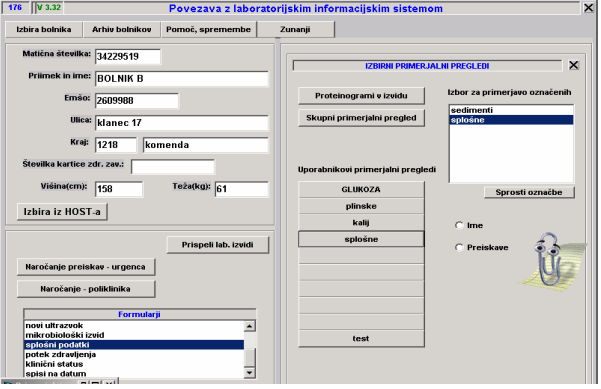

**Slika 13** Nastavitev profilov za primerjalne preglede

Če si npr. želimo ogledati primerjalni pregled rezultatov, ki smo si jih označevali za študijo kliknemo na profil splošne in prikažejo se rezultati vseh označenih vzorcev (možnost tiskanja, prenosa v Excel, Word).

 $\overline{\phantom{a}}$ 

 $\mathcal{A}$ 

 $\overline{\phantom{a}}$ 

| 00:38<br>7.30<br>4.8 | 01:05<br>7.30<br>4.5 | 01:46<br>7.30 | 01:27<br>7.30 | 01:27 | 01:27 | 06:35         |                        |                 |
|----------------------|----------------------|---------------|---------------|-------|-------|---------------|------------------------|-----------------|
|                      |                      |               |               |       |       | <b>P7.30H</b> | 06:35<br><b>P7.30H</b> | 08:35<br>P7.30H |
|                      |                      |               |               | 7.30  | 7.30  |               |                        |                 |
|                      |                      | 4.0           |               |       | 4.9   |               |                        | 5.2             |
| 6,4                  | 5.5                  | 4.4           |               |       | 6.2   |               |                        | 4.9             |
| 3.80                 | 3.90                 | 3.80          |               |       | 4.00  |               |                        | 4.30            |
| 137                  | 141                  | 139           |               |       | 137   |               |                        | 138             |
| 103                  | 107                  | 105           |               |       | 104   |               |                        | 103             |
| 2.15                 | 2.03                 | 2.06          |               |       | 2.09  |               |                        | 2.10            |
| 0,92                 |                      |               |               |       |       |               |                        |                 |
| 63                   | 54                   | 55            |               |       | 52    |               |                        | 65              |
| lse                  | 46                   | 46            |               |       | 46    |               |                        | 48              |
| 29                   | 24                   | 22            |               |       | 24    |               |                        | 24              |
| d4                   | 114                  | 157           |               |       | 161   |               |                        | 149             |
|                      |                      |               |               |       |       |               |                        |                 |
| 9.7                  | 8.8                  | 8.9           |               |       | 8.1   |               |                        | 7.8             |
| 3,29                 | 3,16                 | 3,02          |               |       | 2,82  |               |                        | 3.74            |
| las.                 | 91                   | 89            |               |       | 84    |               |                        | 114             |
| 0.207                | 8.264                | 0.258         |               |       | 0,241 |               |                        | 0.331           |
| 87.2                 | 84.0                 | 85.5          |               |       | 85.5  |               |                        | 88.3            |
| 29.9                 | 28.7                 | 29.6          |               |       | 29.3  |               |                        | 30.6            |
| 343                  | 342                  | 348           |               |       | 345   |               |                        | 345             |
| 12,8                 | 13.3                 | 13.3          |               |       | 13.3  |               |                        | 13,0            |
| nne-                 | <b>SOM</b>           | 2.82          |               |       | nn.   |               |                        | $\sim$          |
|                      |                      |               | 0, 01         |       |       |               |                        |                 |

**Slika 14** Primerjalni pregled označenih vzorcev

# **Grafični prikaz rezultata**

Rezultate določene preiskave si lahko tudi grafično prikažemo.

|                      | 10.02.2003<br>18:13<br>ob spr. | 10.02.2003<br>20:47<br>21.00 ap | 11.02.2003<br>00:04<br>1.00 P3 | 11.02.2003<br>00:38<br>7.30 | 11.02.2003<br>10:26<br><b>11h</b> | 11.02.2003<br>15:41<br>p3 16h | 11.02.2003<br>20:41<br>22.00 p3 | 12.02.2003<br>01:05<br>7.30 | 12.02.2003<br>12:19<br>13h |
|----------------------|--------------------------------|---------------------------------|--------------------------------|-----------------------------|-----------------------------------|-------------------------------|---------------------------------|-----------------------------|----------------------------|
|                      |                                |                                 |                                |                             |                                   |                               |                                 |                             |                            |
|                      |                                |                                 |                                |                             |                                   |                               |                                 |                             |                            |
| S-Glukoza            | 7.5                            |                                 | 6.1                            | 4.8                         | 7.0                               | 5.4                           | 5,6                             | 4,5                         | 4,9                        |
| S-Sečnina            | 6,1                            |                                 |                                | 6,4                         |                                   |                               |                                 | 5,5                         |                            |
| S-Kalii              | 3.80                           |                                 | 4.40                           | 3.80                        | 4.20                              | 3.60                          | 3.40                            | 3.90                        | 3,80                       |
| S-Natrii             | 140                            |                                 |                                | 137                         |                                   |                               |                                 | 141                         |                            |
| S-Klorid             | 103                            |                                 |                                | 103                         |                                   |                               |                                 | 107                         |                            |
| S-Kalcii             | 2,08                           |                                 |                                | 2,15                        |                                   |                               |                                 | 2,03                        |                            |
| S-Kreatinin          | 59                             |                                 |                                | 63                          |                                   |                               |                                 | 64                          |                            |
| S-Proteini           | 62                             |                                 |                                | 50                          |                                   |                               |                                 | 45                          |                            |
| S-Albumin            | 36                             |                                 |                                | 29                          |                                   |                               |                                 | 24                          |                            |
| S-alfa-Amilaza       |                                |                                 |                                |                             |                                   |                               |                                 |                             |                            |
| S-Lipaza             |                                |                                 |                                |                             |                                   |                               |                                 |                             |                            |
| olf Dlinelys snaliza |                                |                                 |                                |                             |                                   |                               |                                 |                             |                            |
| S-Kalcij             |                                |                                 | MIN:                           | 1.94                        | MAX: 2.26                         | Orient. vred.: 2.10 - 2.60    |                                 |                             | $\times$                   |
|                      |                                |                                 |                                |                             |                                   |                               |                                 |                             |                            |

**Slika 15** Grafični prikaz rezultatov za kalcij

Prav tako program omogoča prenos grafov, ki jih izrišejo aparati v laboratoriju.

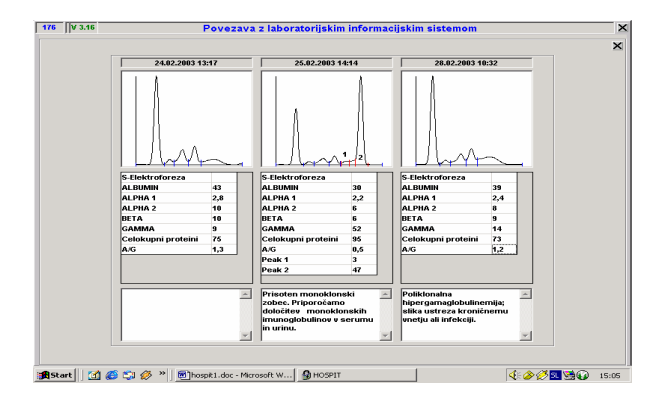

**Slika 16** Grafični prikaz za proteinograme

# **Izbor oskrbovancev po določenem kriteriju**

Program omogoča izbor vseh oskrbovancev, ki ustrezajo nekemu kriteriju (npr. določene diagnoze, povišane vrednosti nekaterih laboratorijskih izvidov...) v izbranem časovnem obdobju.

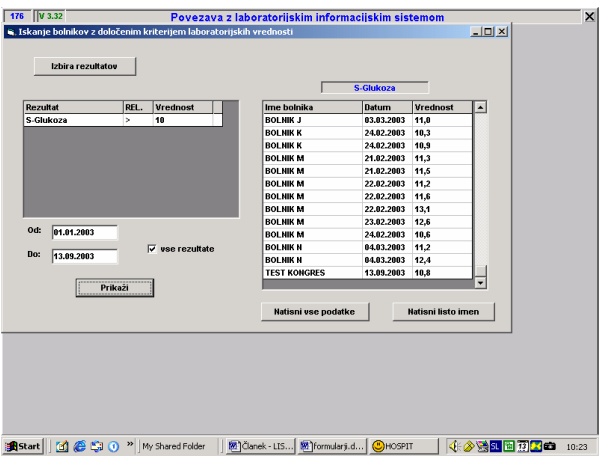

**Slika 17** Izbor po kriteriju

# **Formularji**

Program omogoča, da si lahko naročnik sam formira formularje, ki jih bo pri svojem delu uporabljal.

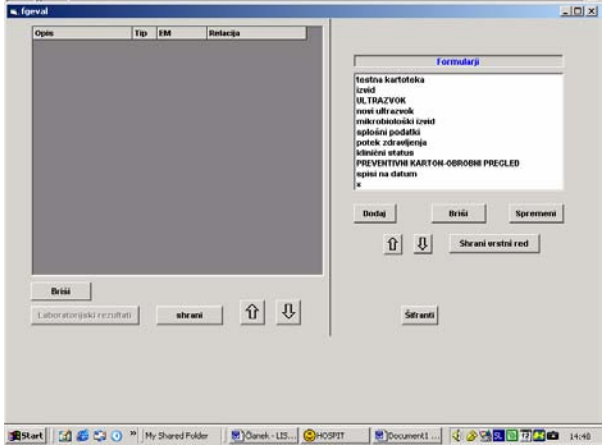

**Slika 18** Oblikovanje formularjev

Naročnik si sam oblikuje razne šifrante, ki jih bo potreboval pri svojih formularjih.

 $\| \cdot \|$ 

 $\mathbb{F}_q$ 

 $\overline{1}$ 

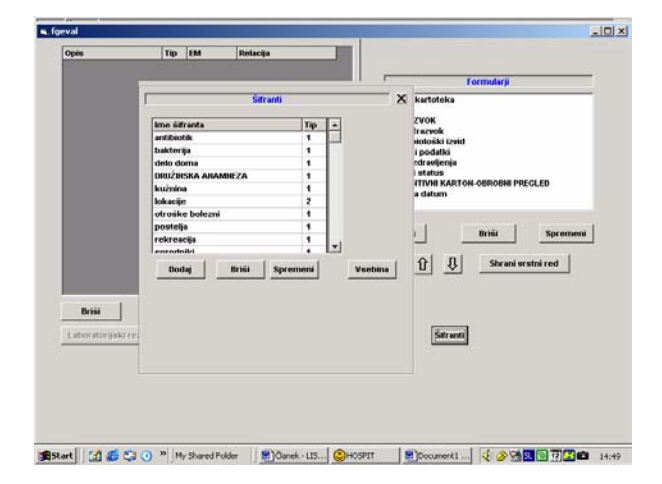

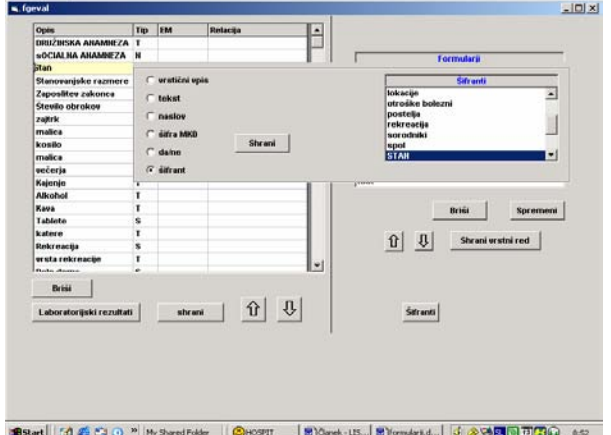

# **Slika 19** Šifranti

Oblikuje lahko formularje, ki so vezani na datum, na oskrbovanca...

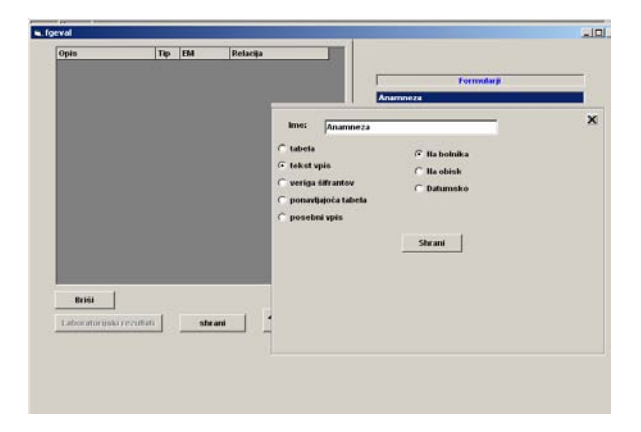

**Slika 20** Vrsta formularja

 $\overline{\phantom{a}}$ 

V izdelavi formularja izbira med različnimi tipi zapisov (npr. za anamnezo uporablja tekstovni tip, za diagnoze uporablja šifrant MKB, za vpis višine , teže, pritiska uporablja vrstični zapis).

# **Slika 21** Izbor tipa zapisa

V formularje lahko vstavlja tudi laboratorijske rezultate, ki se bodo avtomatsko prepisovali iz izvida.

Ko je formular enkrat oblikovan ga lahko uporabljamo v naši računalniški kartoteki oskrbovanca.

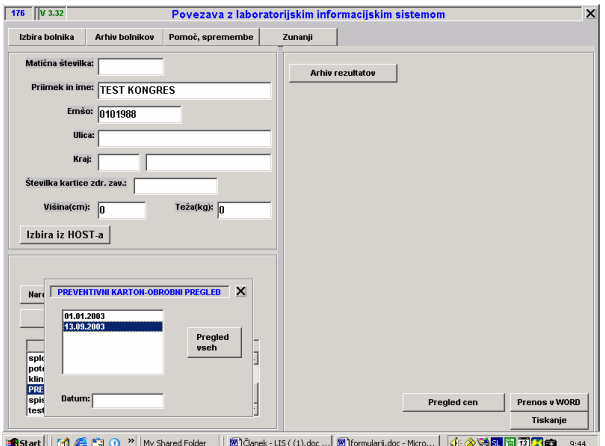

# **Slika 22** Preventivni karton na datum

Formular preventivni karton je izdelan na datum, kar pomeni, da pri vsakem ponovnem izpolnjevanju dobimo pregled vseh datumov, v katerih je bil ta formular izpolnjevan. Program prav tako omogoča primerjalne preglede vseh dosedanjih zapisov.

 $\overline{\phantom{a}}$ 

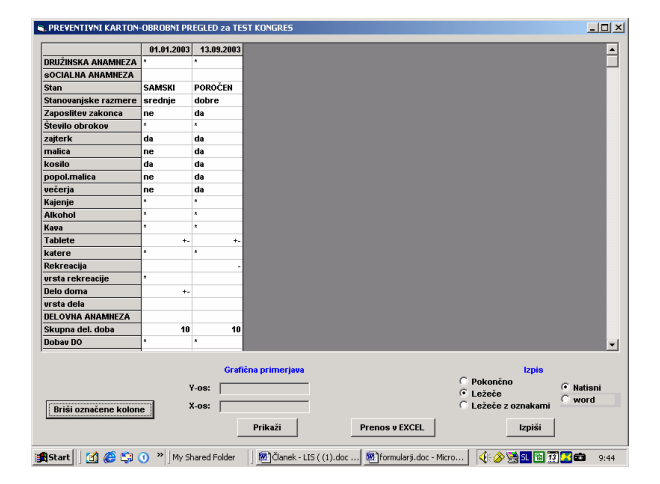

**Slika 23** Primerjalni pregled preventivnega kartona za dva datuma

Zapise iz formularjev je možno prenašati v Word, Excel.

V primeru formularja, ki je vezan na oskrbovanca kot je primer »izvid« nam program omogoča vanj vnašati vse podatke, ki smo jih vnesli v razne formularje ter tudi vse laboratorijske izvide. Prav tako pa lahko oblikujemo razne uporabniške tekste, ki jih pri pisanju rabimo (glava organizacije, podpis zdravnika,....)

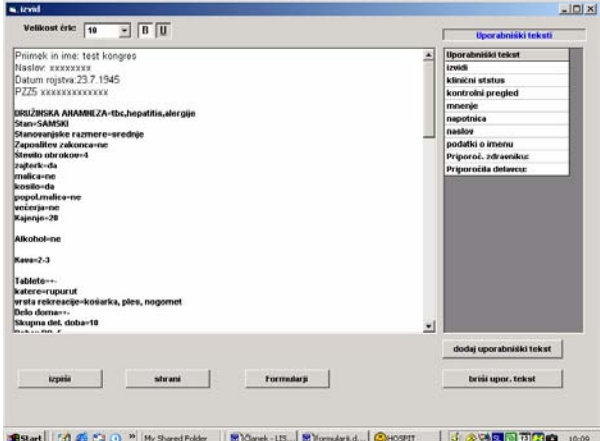

#### **Slika 24** Formular izvid

 $\overline{\phantom{a}}$ 

Omogočen nam je tudi pregled vseh formularjev za določeno časovno obdobje, ki ga opredelimo.

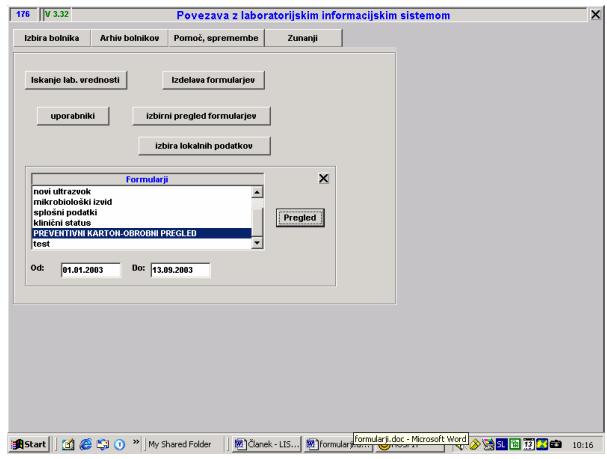

**Slika 25** Primerjalni pregled vseh formularjev določene vrste

#### **Decursusi**

Program omogoča vodenje oskrbovanca dnevnika, kjer beležimo vsa opažanja, terapije, preglede.

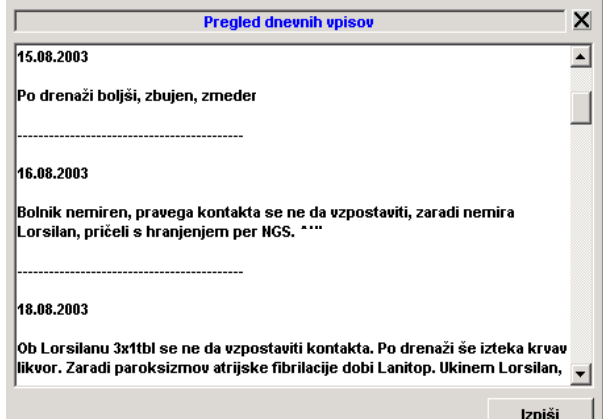

**Slika 26** Vodenje dnevnika

# **Statistike**

Za vsak oddelek lahko vodimo različne statistike (porabljenega materiala, naročil v laboratorij). Lahko jih vodimo po zdravniku, po oskrbovancu za ves oddelek.

 $\| \cdot \|$ 

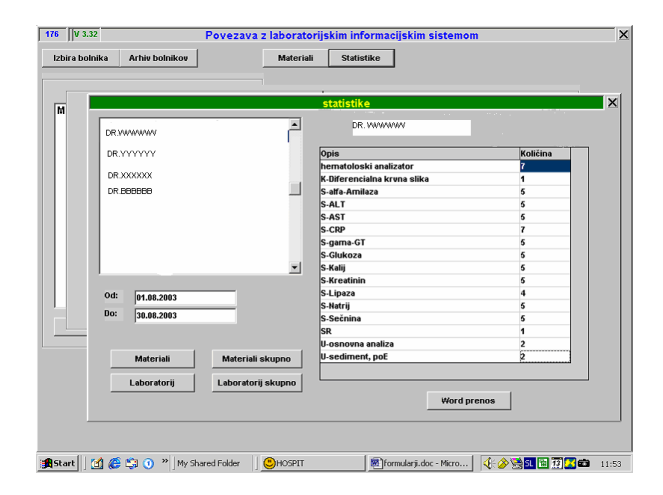

**Slika 27** Statistični prikaz zdravnikovih naročil v laboratorij za določeno obdobje

#### **Vodenje storitev in porabljenega materiala na oskrbovanca.**

Program omogoča natančno vodenje storitev, porabljenega materiala na oskrbovanca in končen izračun po ceniku.

# **Nadaljni razvoj**

 $\overline{\phantom{a}}$ 

Program nameravamo razvijati naprej, saj se dobro zavedamo, da je potrebno še veliko storiti. Naša želja je ustvariti čim boljši zapis o oskrbovancu v KC. Zapis o oskrbovancu je podatkovna struktura, namenjena zbiranju vseh znanih podatkov o oskrbovancu: osebnih podatkov, laboratorijskih podatkov, medicinskih slik, diagnoz, podatkov, laboratorijskih podatkov, medicinskih slik, diagnoz, podatkov o postopkih in rezultatih zdravljenja.<sup>6</sup>

Več kot bo podatkov o konkretnem oskrbovancu združenih v nek program lažje bo delo, tako za zdravnike kakor tudi za drugo medicinsko osebje. Skrajšal se bo čas obravnave, saj ne bo potrebno istih podatkov vedno znova pridobivati, zapisovati, prepisovati. Zdravniki bodo na podlagi dosedanjih terapij, zdravil, posegov lažje postavljali diagnoze, prihranil se bo denar za preiskave, ki so bile morebiti pred kratkim opravljene že na drugem oddelku.

Trenutno razvijamo snemalni sistem, ki bo omogočal zdravniku, snemanje anamneze direktno v računalnik namesto v diktafon. Administratorka bo potem to lahko pretipkala, hkrati pa bo zvočni zapis ostal v oskrbovančevi računalniški kartoteki in bo dostopen tudi po daljšem času.

 $\mathbb{F}_q$ 

 $\overline{1}$ 

# **Zaključek**

Program Asklepios je nastajal dlje, kot pa od leta 1995. Vso znanje in izkušnje iz prejšnji let je pripomoglo k temu, da smo KIKKB in Kobis d.o.o. razvili LIS, ki ustreza uporabniku in nudi še obilo postranskih funkcij, ki so izredno pomembne in bistveno skrajšajo čas dela s podatki. Sam program je prirejen, tako da lahko zdaj z majhnimi spremembami in dodatki v programu, spreminjamo uporabnost programa. Ker se novosti pojavljajo na vseh področij, obilico novosti najdemo tudi na medicinskem področju, tako praktično program ne bo nikoli popolnoma dokončan, saj je njegova naloga, da sledi vsem tem novostim in bo vedno skušal v čim krajšem času 'spraviti informacije v red'.

# **Literatura**

- 1. Dimec J: Uvod v medicinsko informatiko in znanstveno informiranje. http://www.mf.unilj.si/ibmi/izobrazevanje/bio\_inf/gradivo/zn-infuvod/uvod-dopipl-mf.ppt
- 2. Kaplan LA, Pesce AJ: Clinical Chemistry: Theory, analysis, and correlation. Baltimore 1989 (2nd ed): Mosby
- 3. Štraus B: Medicinska biokemija. Zagreb 1988: Jumena
- 4. Pansini N: The national health system: future possibilities for the clinical laboratory. *Clin Chim Acta* 2002; 319 (2): 101-105
- 5. Stauffer J, Pearlman ES, Bilello L: Automating preanalytics: total laboratory automation, preanalytical line, or task targeted?. *Am Clin Lab* 2000; 19 (7): 22
- 6. Vintar M: Informatika. Ljubljana 1996: PACO.